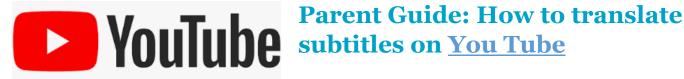

- On YouTube, you can select to see video subtitles in another language.
- There are a wide range of languages available, and more languages are added overtime.
- This guide shows you how to view subtitles in another language

## Step 1 - Select the settings icon

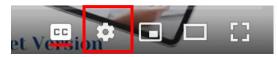

## Step 2 - Select Subtitles/CC

| ) Playback spe  | ed Normal                    | > |
|-----------------|------------------------------|---|
| cc Subtitles/CC | (2) English (United Kingdom) | > |
| <u> </u>        | Auto 720p60                  | > |

## Step 3 - Select Auto-translate

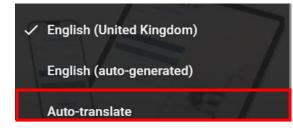

## **Step 4 - Select language**

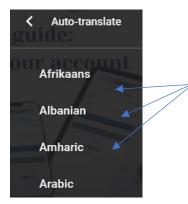

TIP: You can click and drag the subtitles to move them around the screen.